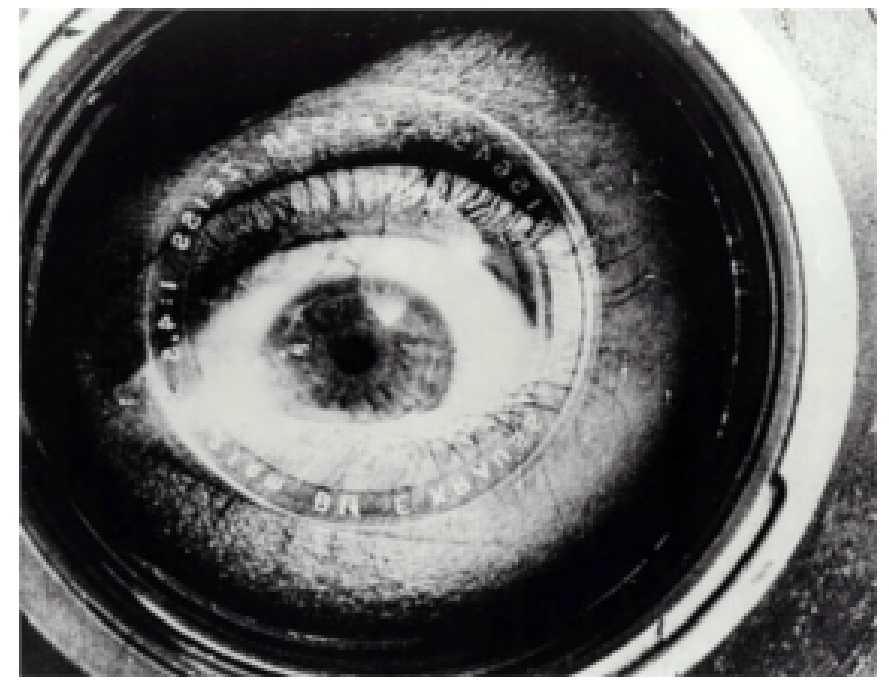

El hombre de la cámara (Человек с киноаппаратом), Dziga Vertov, 1929.

# **ARTEY TECNOLOGÍA: AUDIOVISUALES**

Autora: Aida Vallejo Vallejo UPV/EHU

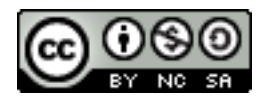

### **PRESENTACIÓN:**

Estos materiales pertenecen a una de las unidades temáticas del curso "Arte y Tecnología: Audiovisuales" publicado por la UPV/EHU (Universidad del País Vasco/Euskal Herriko Unibertsitatea), dentro de la iniciativa OCW (Open Course Ware).

Puedes ver el curso completo en la siguiente web: [ocw.ehu.es,](http://ocw.ehu.es/) en el número 6 (año 2013), dentro de la sección "Arte y Humanidades".

*Cómo citar:* Vallejo, Aida (2013) "Arte y tecnología: Audiovisuales", en *OCW UPV/EHU,* nº6.

#### *Nota sobre derechos de autor:*

*El presente trabajo está publicado bajo la licencia Creative Commons, que permite copiar, distribuir y comunicar públicamente esta obra de forma libre siempre que se cumplan las siguientes condiciones: reconocer su autoría, no utilizar la obra para fines comerciales y, en caso de crear materiales reutilizando elementos de este trabajo, compartirlos bajo esta misma licencia.* 

*La mayoría de imágenes utilizadas en esta presentación están registradas bajo licencia Creative Commons. Para acceder a la web de origen donde están publicadas, haz clic sobre la flecha situada a la izquierda de la cita.*

*El resto de imágenes están atribuidas a sus respectivos autores/as, siguiendo la legislación vigente de derechos de autor.*

## Práctica 2: **IMAGEN EN MOVIMIENTO (vídeos)**

- 1. Graba 12 archivos de vídeo diferentes siguiendo las siguientes instrucciones:
- Graba 5 vídeos donde el encuadre no se mueve (la cámara está quieta, colocada o en un trípode o sobre una superficie estable).
	- Utiliza distintos tipos de plano (explicados en las diapositivas: general, detalle, etc.).
	- Busca el movimiento dentro del cuadro (que los objetos/personajes se muevan hacia la derecha/izquierda/delante/detrás, etc.)
- Graba otros 5 vídeos donde se mueve el encuadre (llevas la cámara en mano y la mueves en una dirección concreta y prefijada). De entre los movimientos de cámara siguientes, elige 5:
	- Panorámica horizontal / vertical / diagonal / interrumpida
	- Barrido
	- Travelling avante / Travelling retro / Travelling lateral / Travelling circular
- Graba otros 2 vídeos con movimientos creados con la lente de la cámara:
	- Zoom-in
	- Zoom-out

2. Renombra los archivos incluyendo la fecha, nombre y apellido, número de practica, tipo de plano/movimiento y contenido de la imagen.→ *Ejemplo:* 

*2013.02.15\_apellidonombre\_02\_video\_panoramicahorizontal\_hombreparque*

- 3. Guarda los vídeos en un pen-drive o disco externo.
- 4. Haz un archivo de texto con la siguiente información (una página por vídeo/explicación):
	- Tipo de plano / movimiento de cámara o lente con una explicación sobre por qué es de ese tipo (ver diapositivas).
	- Descripción de cómo lo has grabado y qué has querido transmitir.
	- Ficha técnica con la siguiente información: nombre del archivo, extensión (.avi, .mov), tamaño (Kb), resolución, formato (4:3 o 16:9), cámara con la que se ha registrado.
- 5. Convierte el texto a pdf. El nombre de este archivo de texto debe incluir la fecha, nombre y apellido, número de practica. → *Ejemplo: 2013.02.15\_apellidonombre\_02\_video*

#### **MATERIAL NECESARIO:**

- Cámara fotográfica o de vídeo digital.
- Pen-drive, disco externo o disco duro del ordenador.
- Programa LibreOffice (para convertir archivo de texto en pdf).